At camera clubs in Cornwall it seems that the prints and DPIs for competitions are sent to the judge two weeks before the actual results are announced by the same judge at the competition evening.

I choose to anonymise all the DPIs submitted for all of the Cornwall Photographic Alliance competitions, therefore if the judge loads the images into Adobe Bridge they will not see any EXIF data which has been recorded by the camera and any additional information that would have been added when importing the images into the computer.

Procedure:

Load the image into Photoshop

Go to Image  $\rightarrow$  Select All (PC: Ctrl+A) (Mac: Command+A)

Go to Edit  $\rightarrow$  Copy (Ctrl+C) (Mac: Command+C)

Go to File  $\rightarrow$  New see image below, Clipboard is highlighted. Click on Create.

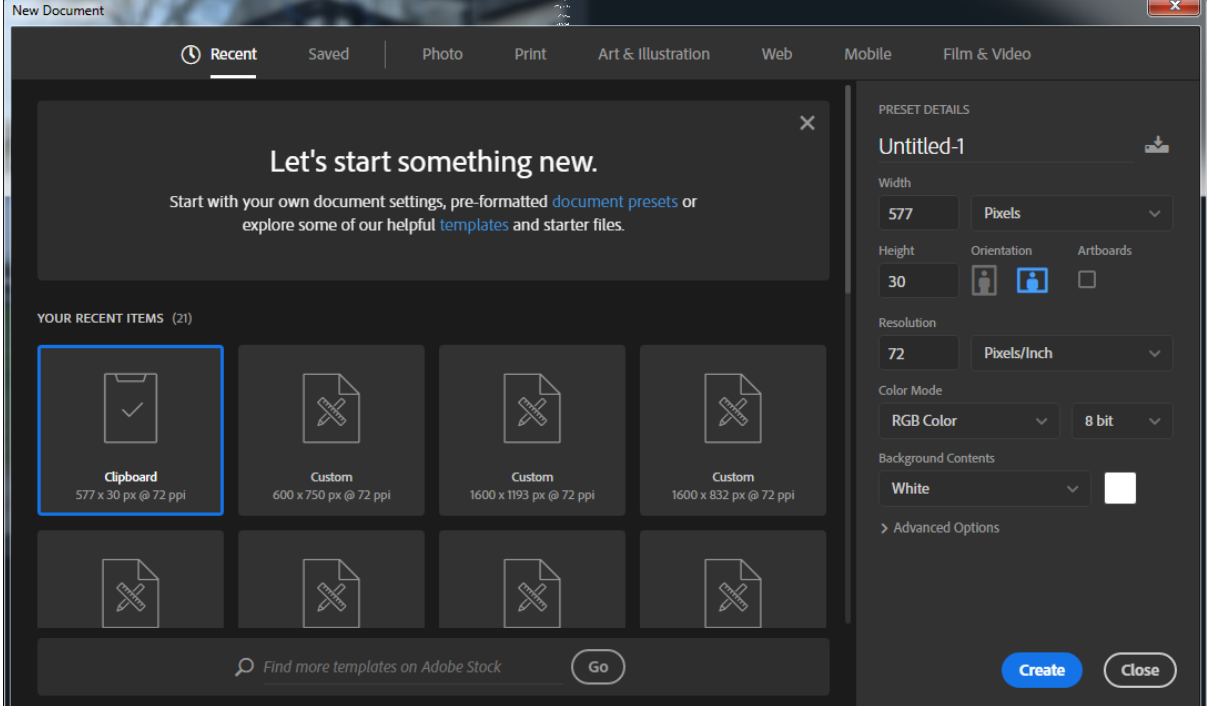

A blank document window will open in Photoshop.

Then go to Edit  $\rightarrow$  Paste (PC: Ctrl+V) (Mac Command+V)

The new window will be filled with the original image.

Next flatten the image.

Go to Layer  $\rightarrow$  Flatten Image

Save the file with an appropriate name.

Look at the properties in Adobe Bridge and they will be blank.